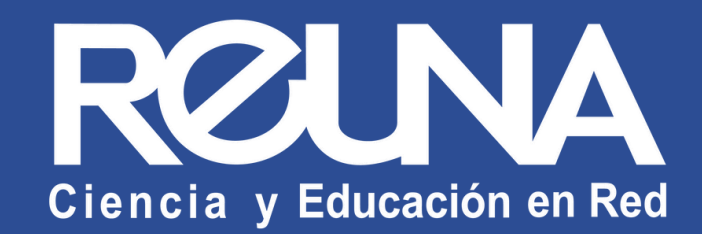

# **Actualiza Zoom a la última versión**

Instructivos PLAZA | 2024

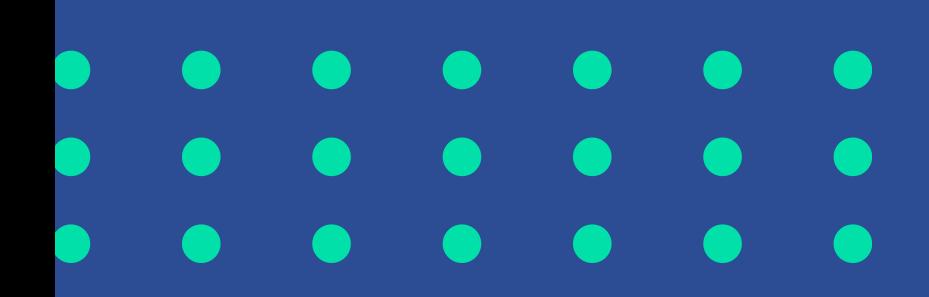

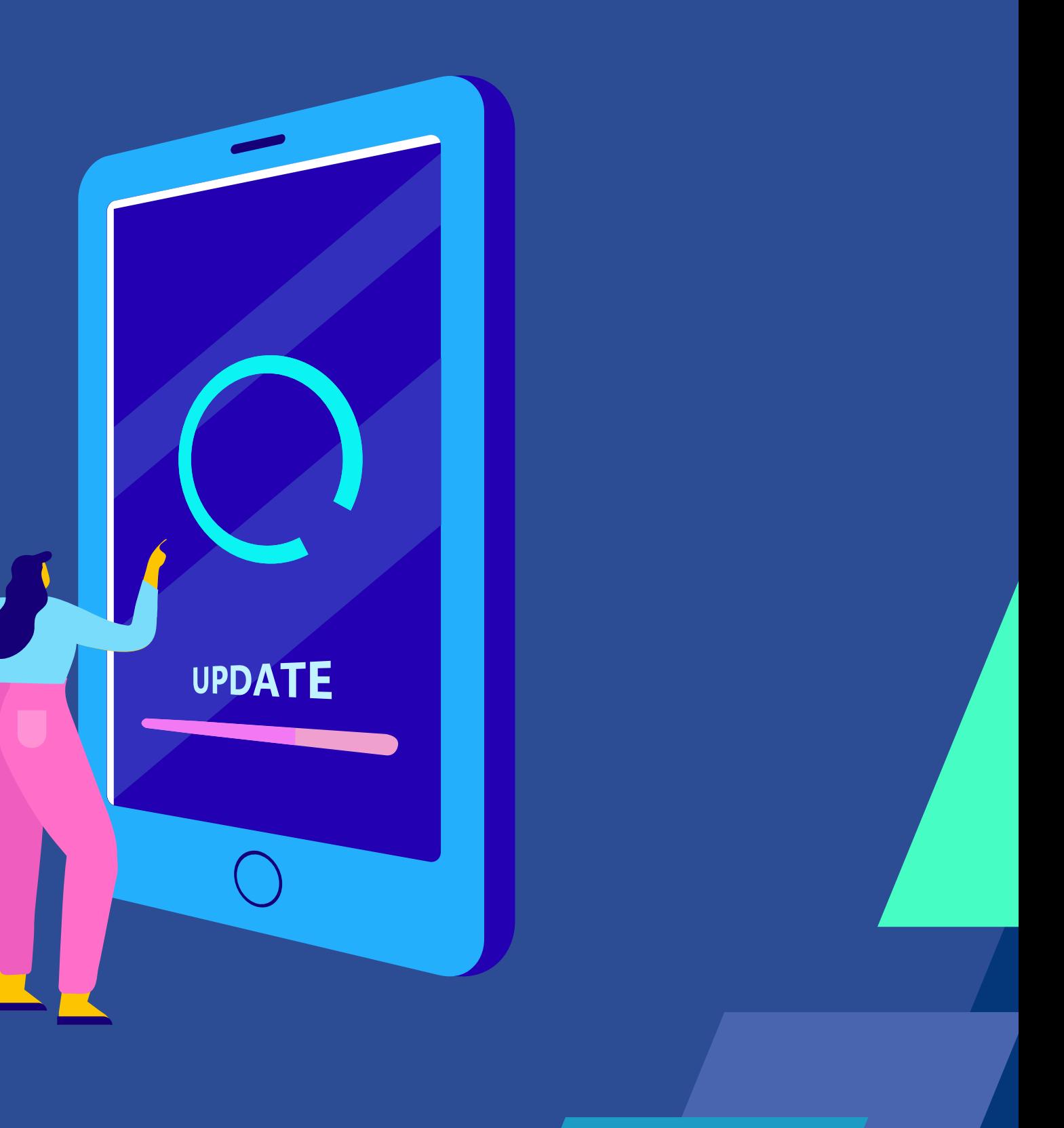

Puedes encontrar la versión de Zoom que tienes, abriendo la aplicación de escritorio:

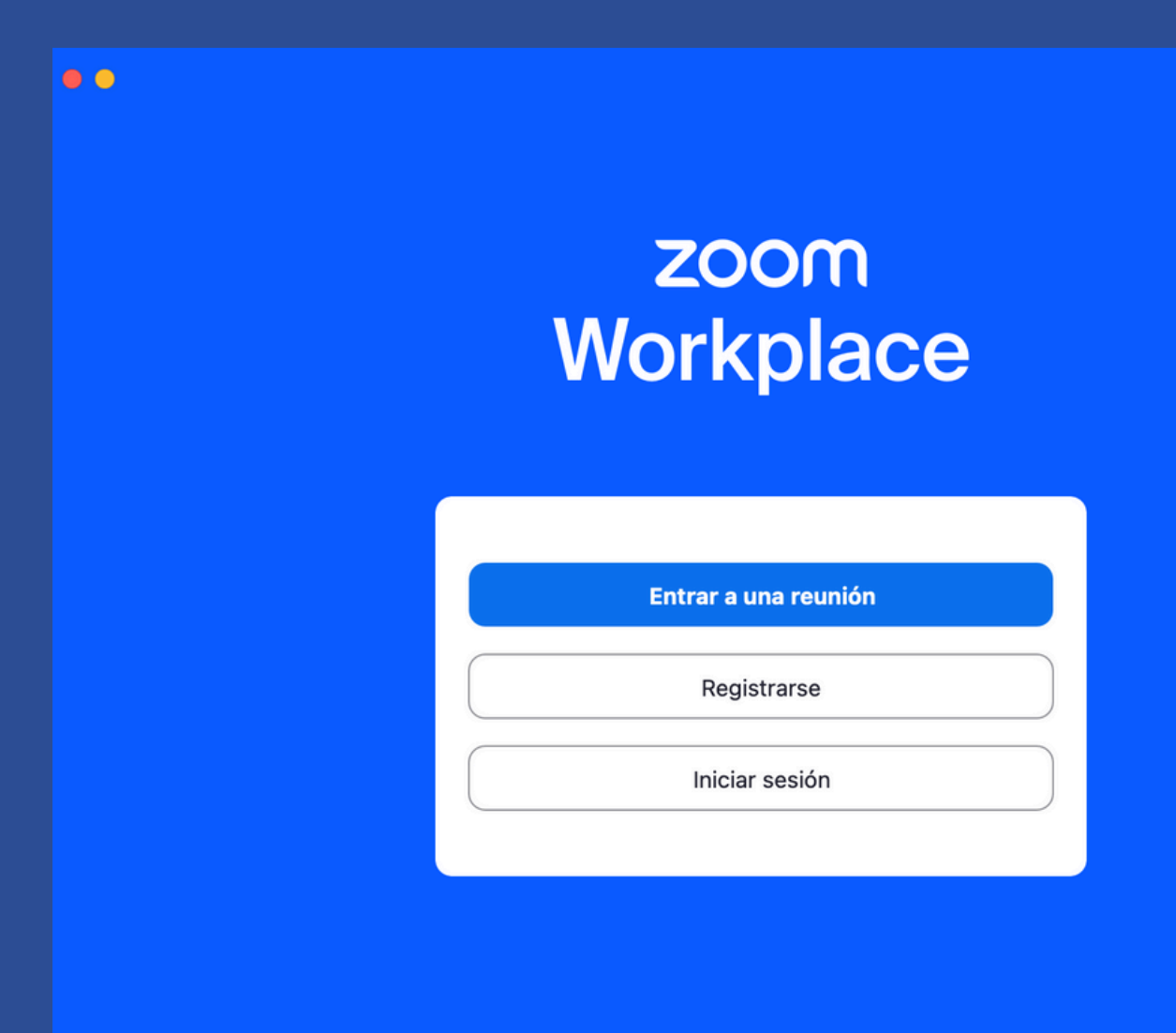

Versión: 6.0.2 (33403

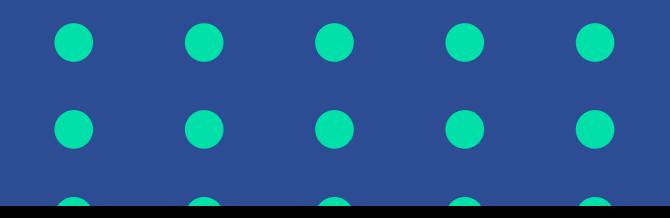

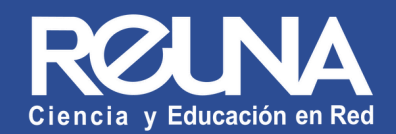

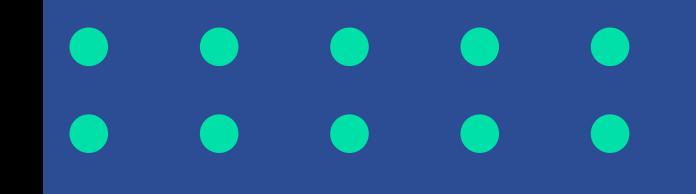

## **¿CÓMO ACTUALIZAR ZOOM A LA ÚLTIMA VERSIÓN?**

- $\bullet$  Inicia sesión seleccionando la opción "Iniciar sesión con SSO" . Selecciona tu Proveedor de Identidad e ingresa con los datos de tu cuenta.
- Una vez iniciada la sesión, haz click en la imagen de perfil. A continuación, selecciona en el menú desplegado la opción "Comprobar actualizaciones".

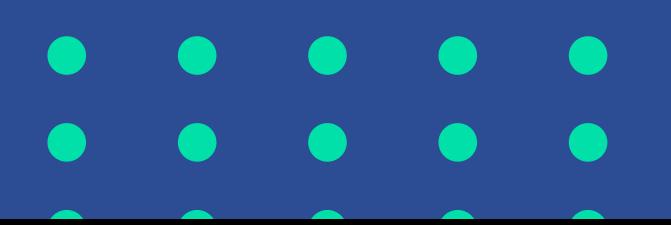

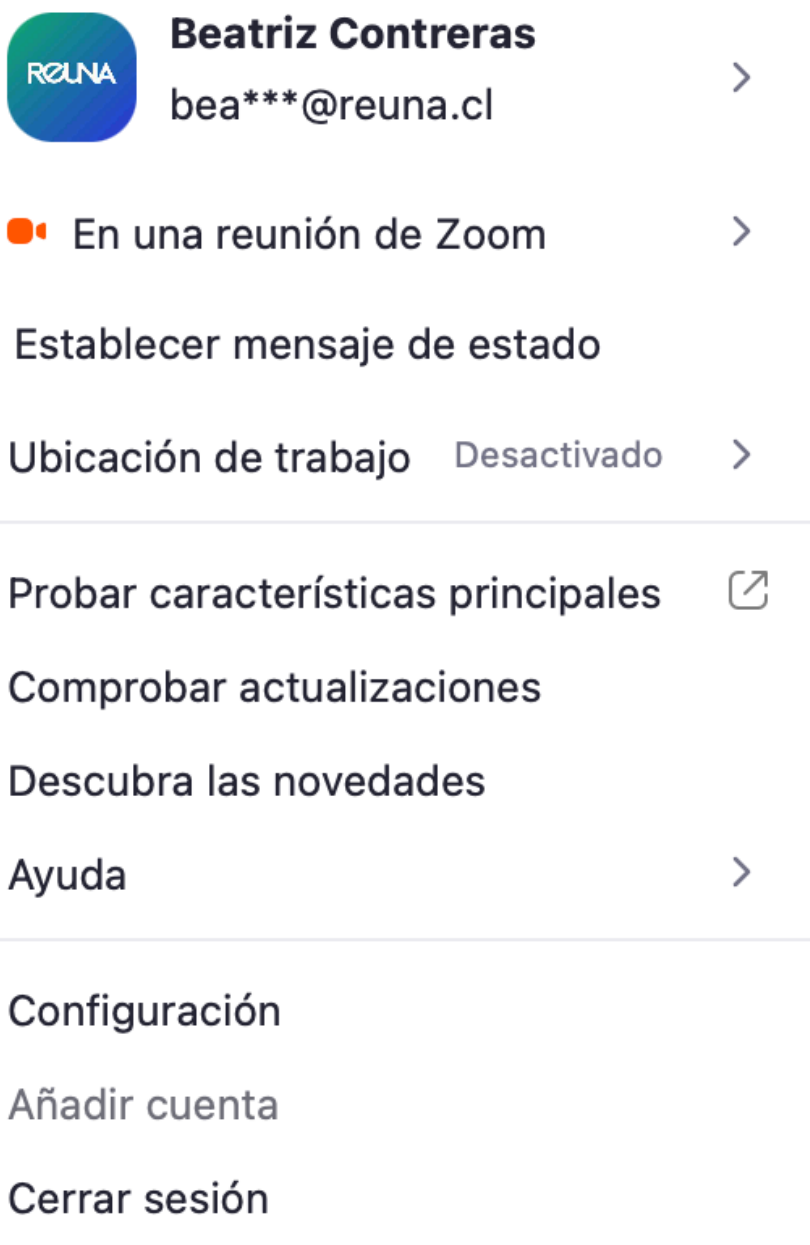

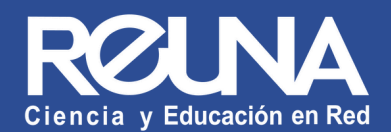

## ¿Cómo actualizar Zoom a la última versión?

## **Actualización disponible**

La nueva versión 5.4.6 (59296.1207) está disponible. Su versión actual es 5.4.4 (58903.1122).

Release notes of 5.4.6 (59296.1207) Changes to existing features -Change to default behavior of desktop notifications for upcoming meetings General features -Partially encrypted meeting warning -Additional MSI/GPO option **Meeting features** -Enhanced co-host privileges over Breakout Rooms -Move participants to main session from breakout room Phone features -Enhanced notification for unknown emergency address **Resolved Issues** -Minor fixes related to macOS Big Sur update -Minor bug fixes

Ahora no

**Actualizar** 

· Zoom buscará actualizaciones y te ofrecerá la última versión disponible. Haz clic en "Actualizar".

## $\bullet$   $\bullet$   $\circ$

- Introducción
- · Selección de destino
- Tipo de instalación
- $\bullet$  Instalación
- Resumen

se actualiza.

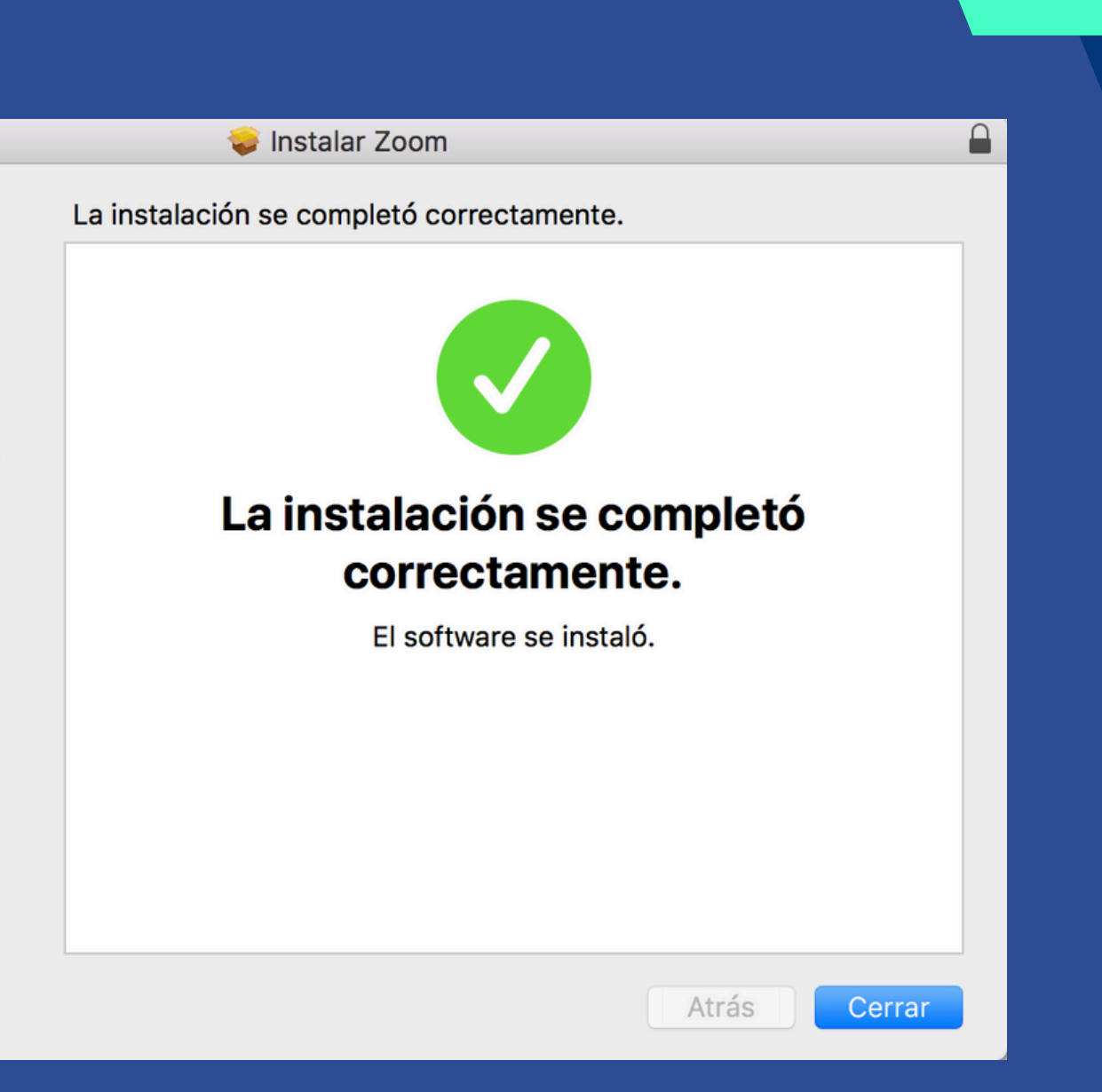

· Sigue los pasos del instalador y actualiza la aplicación. Ten en cuenta que la aplicación se cerrará mientras

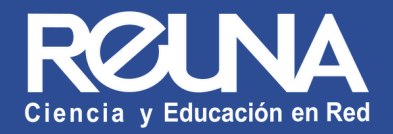

- - Abre nuevamente la aplicación de escritorio Zoom Desktop Client, y revisa la versión actual. Puedes comprobar nuevas actualizaciones repitiendo este mismo procedimiento.

## Está actualizado

Usted tiene la última versión 5.4.6 (59296.1207). Notas de la versión

- También puedes descargar las últimas versiones de forma manual, haciendo click en Descargar en el enlace que encontrarás en<https://reuna.zoom.us/download>
	- Recuerda verificar constantemente que tu aplicación se encuentre actualizada. Esto te dará mayor seguridad y un mejor funcionamiento de Zoom.

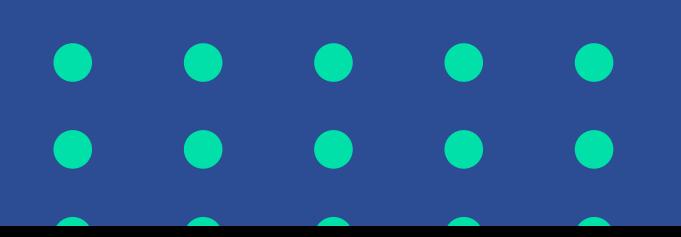

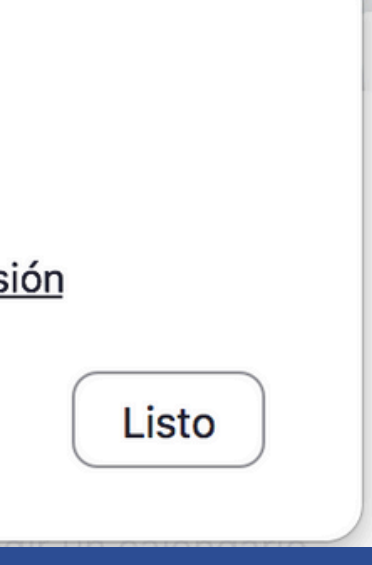

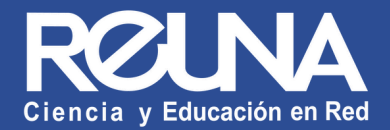

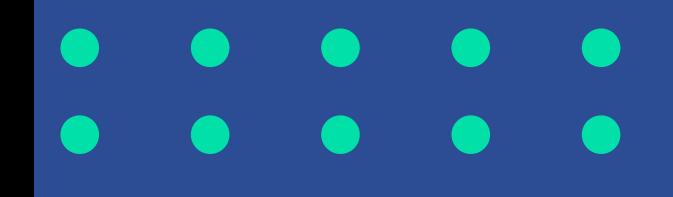

## Datos de contacto

En caso de requerir asistencia, puedes contactarnos en:

Servicios@reuna.cl

Tel. +562 2 337 0382 horario de atención lunes a jueves, de 8:30 a 18:00 hrs. Viernes de 8:30 a 13:00 hrs.

Whatsapp +56995384515

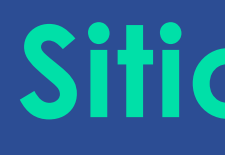

- <https://plaza.reuna.cl/instructivos/>
- [https://plaza.reuna.cl/videoconferencia/#](https://plaza.reuna.cl/videoconferencia/#preguntas-frecuentes) [preguntas-frecuentes](https://plaza.reuna.cl/videoconferencia/#preguntas-frecuentes)
- [https://plaza.reuna.cl/webinar/#pregunta](https://plaza.reuna.cl/webinar/#preguntas-frecuentes) [s-frecuentes](https://plaza.reuna.cl/webinar/#preguntas-frecuentes)
- <https://support.zoom.us/hc/es>
- <https://www.reuna.cl/>

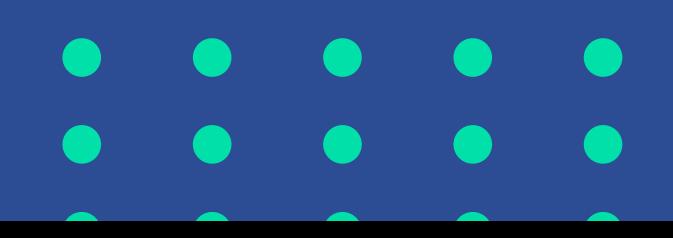

## Sitios de interés

Para mayor información, puedes recurrir a:

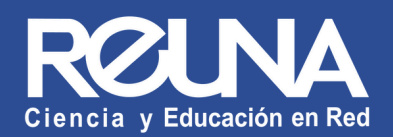

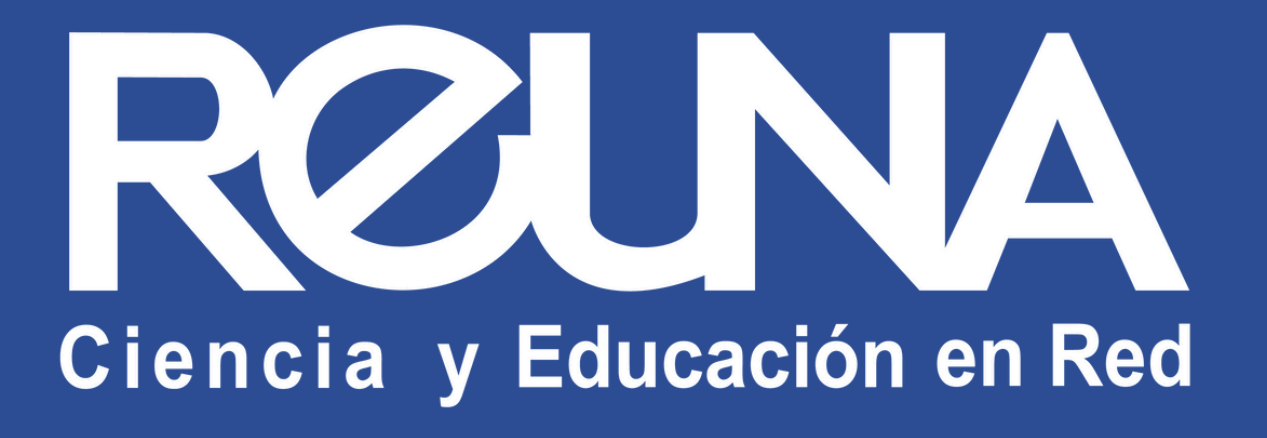

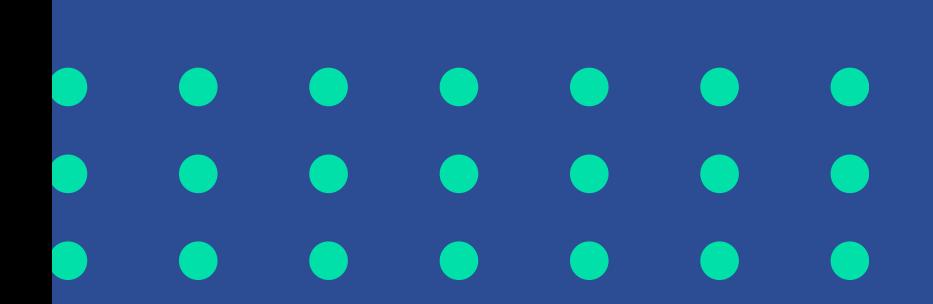